# Woori-sports Poomsae Scoring System Manual

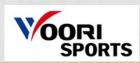

### 1. How to execute SPORTS About Us Kyorugi Competitions Poomsae Competitions Equipment Customer Center Program Download Contact Us Woori-sports Poomsae Scoring System Tel. +82-2-863-8322 Fax. +82-2-6937-1989 email, sales1@woorisports.co.k anual File Download (3)이름 수정한 날짜 유형 Server IP : 192.168.0.17 - enc\_TKD\_OP 2020-05-07 오후 3:37 응용 프로그램 36,315KB ExcelDataReader.DataSet.dll 2019-07-23 오전 10:48 응용 프로그램 확장 10KB le Setting ExcelDataReader.DataSet 2019-07-23 오전 10:48 XML 문서 4KB English O Korean ExcelDataReader.dll 2019-07-23 오전 10:48 응용 프로그램 확장 157KB Nation Flag(NOC) O Team Name ExcelDataReader 2019-07-23 오전 10:48 XML 문서 78KB Score Display Duration 3 Gracle.ManagedDataAccess.dll 2019-07-23 오전 10:48 응용 프로그램 확장 4,819KB runtime.dll 2020-05-07 오후 3:37 응용 프루그램 화장 644K TKD\_OP.exe 2019-07-23 오전 10:49 XML C auratia 110 Simultaneous Start ○ B -> R -> B -> R ○ B -> B -> R -> R Error TKD\_OP.pdb 2020-05-07 오후 3:23 PDB 피 ● True O False upload entries 2020-01-29 오후 3:10 Micro 7 - Court Number dge Count Cannot find dongle ete max and min Score ● by Judge O by Item aments Display Player Orde ● Chung > Hong ○ Hong > Chung naments Display Chung Score O Yes No 다시 시도(R) 취소 al OP Poomsae Setting Taegeuk 1 livec 0.5 Cancel OK Description

- ① If you download the program on USB or on Woorisports website,
  - you can execute it right away without having to install another executable file.
- ② Plug the Rockey(donle) in the laptop before execute.
  - \*If you don't plug the Rockey(dongle), which is sold by Woorisports, in the laptop you're using, an error window appears.
- ③ This is properly executed screen.

# 2. System Diagram

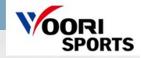

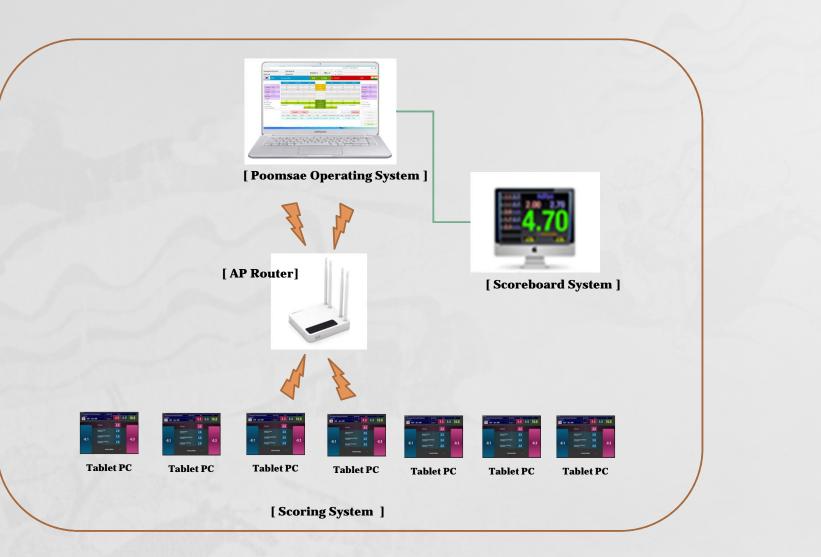

# 3. Execute TKD\_OP

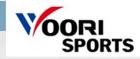

| 이름                           | 수정한 날짜              | 유형                | 크기       |
|------------------------------|---------------------|-------------------|----------|
| enc_TKD_OP                   | 2020-05-07 오후 3:37  | 응용 프로그램           | 36,315KB |
| ExcelDataReader.DataSet.dll  | 2019-07-23 오전 10:48 | 응용 프로그램 확장        | 10KB     |
| ExcelDataReader.DataSet      | 2019-07-23 오전 10:48 | XML 문서            | 4KB      |
| ExcelDataReader.dll          | 2019-07-23 오전 10:48 | 응용 프로그램 확장        | 157KB    |
| ExcelDataReader              | 2019-07-23 오전 10:48 | XML 문서            | 78KB     |
| Oracle.ManagedDataAccess.dll | 2019-07-23 오전 10:48 | 응용 프로그램 확장        | 4,819KB  |
| 🗟 runtime.dll                | 2020-05-07 오후 3:37  | 응용 프로그램 확장        | 644KB    |
| TKD_OP.exe                   | 2019-07-23 오전 10:49 | XML Configuratio  | 1KB      |
| TKD_OP.pdb                   | 2020-05-07 오후 3:23  | PDB 파일            | 472KB    |
| upload entries               | 2020-01-29 오후 3:10  | Microsoft Excel 9 | 37KB     |

# 4. Operating System

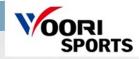

| Recognize                                     | d P                    | oomsa    | e   |          | Poomsa       | e Test |          |       |     |            | 10      |          |       | 1R | Taegeu | k 2        |                                                                                                    |               |             |           |     |
|-----------------------------------------------|------------------------|----------|-----|----------|--------------|--------|----------|-------|-----|------------|---------|----------|-------|----|--------|------------|----------------------------------------------------------------------------------------------------|---------------|-------------|-----------|-----|
| Under 20                                      |                        |          |     |          | R16          |        |          |       |     | Cour       | rt 1    |          | No. 1 | 2R | Hansu  |            |                                                                                                    |               |             |           |     |
| # <b>•</b> #                                  | к                      | OR       |     | Playe    | er. Cho      |        |          |       |     | 1R         |         | 1:2      | 9     |    |        |            |                                                                                                    |               |             |           |     |
|                                               |                        |          |     | A        | ccuracy      | Pr     | esentati | ion   |     | Total      |         |          | Tot   | al | Pre    | esentatior |                                                                                                    | Accuracy      |             |           |     |
|                                               |                        | 1R       | 2R  |          | 3.6          |        | 5.0      |       |     | 8.6        | Juc     |          |       |    |        |            |                                                                                                    |               |             | 1R        | 2R  |
| Accuracy                                      | v                      | 3.666    |     |          | 3.9          | _      | 5.2      |       |     | 9.1        | Juc     |          | _     |    |        |            |                                                                                                    |               | Accuracy    |           |     |
| Presentati                                    | on                     | 4.566    |     |          | 3.8          |        | 4.3      |       | _   | 8.1        |         |          |       |    |        |            |                                                                                                    |               | Presentatio |           |     |
| Deductio                                      |                        | 0.0      |     |          | 3.6          |        | 4.4      |       |     | 8.0        | -       |          |       |    |        |            |                                                                                                    |               | Deductio    | 1         |     |
| Points                                        |                        | 8.232    |     | 1        | 3.6          |        | 4.2      |       |     | 7.8        | Juc     | lge 5    |       |    |        |            |                                                                                                    |               | Points      |           |     |
| Avg. Poin                                     | -                      |          |     |          |              |        |          |       |     |            |         |          |       |    |        |            |                                                                                                    |               | Avg. Point  |           |     |
| Tot.Point     Outoff                          |                        |          |     |          | 18.5         |        | 23.1     |       |     | 41.6       |         | otal     |       |    |        |            |                                                                                                    |               | Tot.Point   |           |     |
| O Tournar                                     | ment                   | 5        |     |          | 3.666        |        | 4.566    |       |     | 8.232      |         | Points   |       |    |        |            |                                                                                                    |               | Rank Di     |           |     |
| <ul> <li>Freestyl</li> <li>Para Cu</li> </ul> |                        |          |     | □ With   |              | (4)-   | -        | +     |     | 0.0        | -       | uction   |       |    | +      |            | Wit                                                                                                    | thdraw        | External    |           |     |
| <ul> <li>Para Cu</li> <li>Para To</li> </ul>  |                        | ments    |     | i hannad | walification |        |          |       |     | 0.232      |         |          |       |    |        |            | and the second second s | qualification | 🔲 Skip 2nd  |           |     |
| Exce                                          | el Imp                 | oort Gam | ne  | Draw     | / Lots       | Cancel |          | Start | S   | how Points | Next Ro | und      | End   |    | Unse   | elect      | Reshow                                                                                                    | View Lo       | 20          |           |     |
| <ul> <li>Singel \</li> <li>Ovr Ver</li> </ul> |                        | on       |     | No.      | Status       | N      | ame      |       | NOC | Categor    | y C     | livision | Phase |    | Team   |            | Туре                                                                                                    | Method        |             | New Gar   | me  |
|                                               | (14.2000)<br>(14.2000) | te List  |     | 1        | Gaming       | Play   | er. Cho  |       | KOR | Poomsae    | Test U  | nder 20  | R16   |    |        | Recog      | nized Poomsa                                                                                                    | Cutoff        | <b>N</b>    | Update G  | ame |
| Ovr Ip : N                                    | /A                     |          |     |          |              |        |          |       |     |            |         |          |       |    |        |            |                                                                                                    |               | 1           | Delete Ga | ame |
| 192.168.0.1                                   | 1                      | Ch       | eck | (5)      |              |        |          |       |     |            |         |          |       |    |        |            |                                                                                                    |               |             | Check Ju  | dge |

- ① Displays game and players' information.
- 2 Displays a game score.
- ③ You can choose a type of Poomsae Competition.
- ④ You can operate a game by clicking buttons(Draw Lots, Start, Stop, Show Points, Next Round, End, Reshow Point, View Log)
- **(5)** Displays a game list.
- 6 Connects to a big screen. (both 'External Display' and 'External Display 2')
- ⑦ You can register/modify/delete the game and check rule settings and connection with judge's tablet.
- **⑧** Import the Game by Excel file.

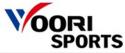

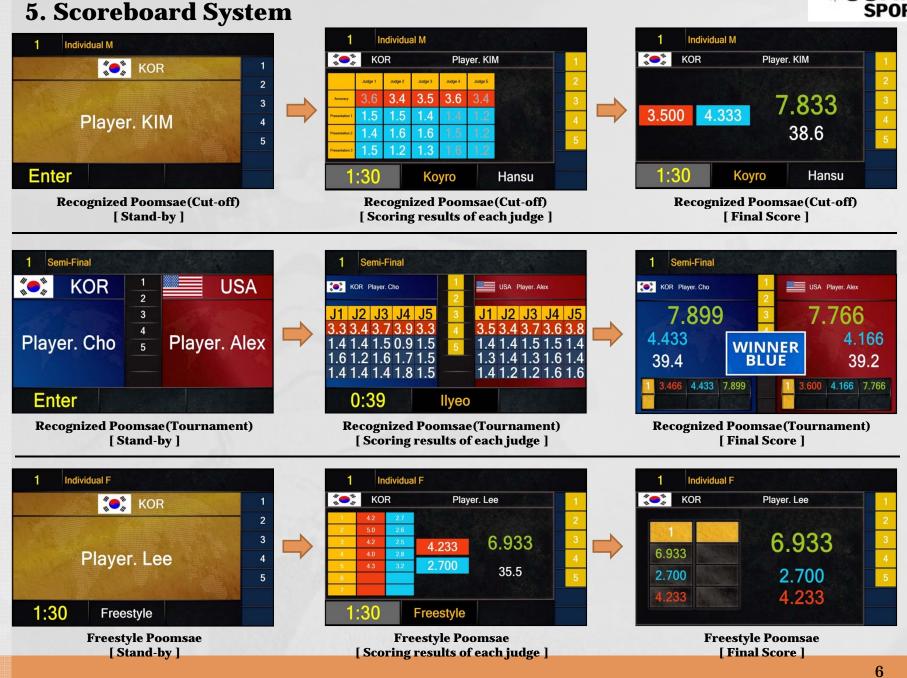

# 6. Scoring System

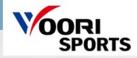

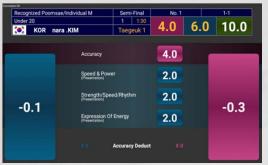

Recognized Poomsae [ Cut-off / Tournament – single ]

| Recognized Poo<br>Under 20 | msae/Individual N | 1    | Semi<br>1 | -Final<br>1:30 |      | o. 1 |     | 1-1      |
|----------------------------|-------------------|------|-----------|----------------|------|------|-----|----------|
| KOR nara . KIM             | 4.0 6.0           | 10.0 |           | ae<br>nd       | 10.0 | 6.0  | 4.( | M. DAVID |
| 0.1                        | 4.0               |      | Acci      | iracy          |      | 4.0  |     |          |
| -0.1                       | 2.0               |      | Speed     | & Power        |      | 2.0  |     | -0.1     |
|                            | 2.0               | Stre | ngth/Sp   | eed/Rhy        | /thm | 2.0  |     |          |
| -0.3                       | 2.0               | Ex   | pression  | o Of Ener      | rgy  | 2.0  |     | -0.3     |
|                            |                   |      | Accurac   | y Deduc        | t    |      |     |          |

Recognized Poomsae [ Chung-hong ]

| Recognized | Poomsae/Individual M                      | Semi-Final | No. 1  |                 | 1-1  |
|------------|-------------------------------------------|------------|--------|-----------------|------|
| Under 20   |                                           | 1 1:30     | 6.0    | 4.0             | 10.0 |
| 🧶 КС       | OR nara. KIM                              | Freestyle  | 0.0    | 4.0             | 10.0 |
|            | Technical Skills Criteria                 |            | Pres   | entation Criter | ia   |
| 1.0        | Height Of Jump                            |            |        | Creativity      | 1.0  |
| 1.0        | Number Of Kicks In A Jump                 |            |        | Harmony         | 1.0  |
| 1.0        | Gradient Of Spins In A Spin<br>Kick       |            | Expres | ssion Of Energy | 1.0  |
| 1.0        | Performance Level Of<br>Consecutive Kicks |            | Music  | : Choreography  | 1.0  |
| 1.0        | Aorobatic Actions                         |            |        |                 | -0.1 |
| 1.0        | Basic Movements<br>Praoticability         |            |        |                 | -0.3 |

[Freestyle]

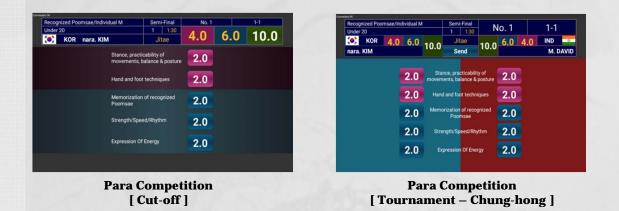

# 7. Operating System

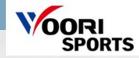

|     | Rule Setting                    |         |               |         |          |       |
|-----|---------------------------------|---------|---------------|---------|----------|-------|
| 1   | Language                        |         | English       |         | O Korea  | an    |
| 2   | Display                         |         | • Nation Flag | g(NOC)  | O Team   | Name  |
| 3   | Contest Duration 1 3            | 0 ~     | Score Display | Duratio | n        | 3 ~   |
| 4   | Tournaments Order               |         |               |         |          |       |
| Ŧ   | ● Simultaneous Start ○ B        | -> R -> | B -> R        | ○ B ->  | B -> R - | > R   |
| 5   | Auto Show Point                 |         | ● True O I    | False   |          |       |
| 6   | Judge Count 5                   | ~       | Court Number  |         |          | 1 ~   |
| 7   | Delete max and min Score        |         | • by Judge    | O by I  | tem      |       |
| 8   | Tournaments Display Player Orde | er      | ● Chung > H   | long O  | Hong >   | Chung |
| 9   | Tournaments Display Chung Sco   | re      | O Yes         | ۲       | No       |       |
| 10  | Singal OP Poomsae Setting       | [       | Taegeuk 1     | ~       | yeo      | × A   |
| (1) | Display Gamjum Points (Second)  |         | 0.5           | v       |          | c     |
|     | Cance                           | el      | ОК            |         |          |       |

- ① You can choose a language of the system.
- ② You can choose NOC or Team Name which you would like to display on the screen.
- 3 Contest Duration will be displayed on the screen. You can choose "Score Display Duration" as well.
- **④** You can choose Tournament game type.
- **(5)** If you choose "True", the results will be displayed automatically after all judges finish scoring. If "False", an operator should click "Show Point" manually.
- **6** You can set the number of judges. You can set the court number.
- "by Judge" is the WT scoring calculation method."by Item" is the KTA scoring calculation method.
- **8** Scoreboard position of Chung and Hong during tournament.
- 9 During One by one tournament, display first Chung's score 'yes', Or display same time 'no'
- **10** Range of Poomsae draw lots
- (1) You can choose the mark second of real time display for accuracy on the screen.

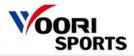

## 8. How to operate a game

| oomsae                 |             |      |    |            |             |           |            |     |                   |               |        |            | <b>a</b>  |            | Server II     |        |              |   |                                | -         | _ X  |
|------------------------|-------------|------|----|------------|-------------|-----------|------------|-----|-------------------|---------------|--------|------------|-----------|------------|---------------|--------|--------------|---|--------------------------------|-----------|------|
| Recognized             | Poomsa      | е    |    |            | Poomsae     | Test      |            |     |                   |               |        | ```        | J.        | Taegeu     |               |        |              |   | <u> </u>                       | ou (      | can  |
| Inder 20               |             |      |    | 1          | R16         |           |            |     | Court             | 1             | No     | . 1        | 2R        | Hansu      |               |        |              |   | P                              | oon       | nsae |
|                        | KOR         |      | P  | Player     | r. Cho      |           |            |     | 1R                |               | 1:29   |            | <u> </u>  |            |               |        |              |   |                                |           |      |
|                        |             |      |    | Acc        | curacy      | Preser    | ntation    |     | Total             |               |        | Tota       | al        | Pr         | resentation   | A      | ccuracy      |   |                                |           |      |
|                        | 1R          | 2R   |    |            | 3.6         | 5         | .0         |     | 8.6               | pbul          | 4      |            |           |            |               | . 43   | -            |   |                                | 1R        | 2R   |
| Accuracy               | 3.666       |      |    |            | 3.9         | 5         | 2          |     | 9.1               | Juda          | e 2    |            | M         | ANUAL S    | CORING (JUDGE | . 1)   |              |   | Accuracy                       |           |      |
| resentation            | 4.566       |      |    |            | 3.8         | 4         | .3         |     | 8.1               | Judq          |        | Accuracy   |           |            |               |        | 4.0 *        | P | resentation                    |           |      |
| Deduction              | 0.0         |      |    |            | 3.6         | 4         | .4         |     | 8.0               |               | e 4    | Speed & P  | Power     |            |               |        | 2.0 *        |   | Deduction                      |           |      |
| Points                 | 8.232       |      |    |            | 3.6         | 4         | .2         |     | 7.8               | Judq          |        |            |           |            |               |        |              |   | Points                         |           |      |
| va. Points             |             |      | -  |            |             |           |            |     |                   |               |        | Rhythm &   |           |            |               |        | 2.0 *        | _ | Avg. Points                    |           |      |
| ot.Points              |             |      |    |            |             |           |            |     |                   |               | -      | Expression | of Energy |            |               |        | 2.0 *        |   | Tot.Points                     |           |      |
| Cutoff<br>Tourname     | ents        |      |    |            | 18.5        | 23        | 8.1<br>666 |     | 41.6<br>8.232     | Tot<br>Avg. P |        |            |           |            | Cancel        | C      | Ж            |   | Rank Displ                     |           | 12   |
| Freestyle              |             |      |    | ⊃<br>Withd |             | 4.0       | +          | 1   | 0.0               | Deduc         |        |            |           | +          |               | With   |              |   | ] External Di<br>] External Di |           | 1    |
| Para Cuto<br>Para Tour |             |      | Ē  | ] Disqu    | alification | 3         | +          |     | 8.232 <b>(5</b> ) |               | 0      | 5)         |           |            | 0             | Disq   | ualification |   | Skip 2nd R                     |           | 1    |
| Excel I                | mport Gan   | ne   | 0) | Draw       | Lots        | Cancel    | Star       |     | Y                 | Vext Rour     |        |            |           | (7)<br>Uns | select R      | leshow | View L       |   | R                              | ule Setti | ng   |
| Singel Ve              |             |      |    | No.        | Status      | Name      |            | NOC | Category          | Div           | ision  | Phase      | 1         | eam        | Тур           | e      | Method       | 1 | 1                              | New Gam   | ne   |
|                        | odate List  |      | 1  | 1          | Gaming      | Player. C | :ho        | KOR | Poomsae Tes       | st Und        | ler 20 | R16        |           |            | Recognized    | Poomsa | Cutoff       | ^ | U                              | pdate Ga  | ime  |
| vr lp : N/A            |             |      |    |            |             |           |            |     |                   |               |        |            |           |            |               |        |              | - | D                              | elete Ga  | me   |
| 92.168.0.1             | Ch          | neck |    |            |             |           |            |     |                   |               |        |            |           |            |               |        |              |   | С                              | heck Jud  | lge  |
| Send to \              | /ideo Serve | er   |    |            |             |           |            |     |                   |               |        |            |           |            |               |        |              |   |                                |           |      |
| 92.168.0.1:8           | 000         |      |    |            |             |           |            |     |                   |               |        |            |           |            |               |        |              |   |                                |           |      |

- ① If you click the [Draw Lots], randomly assigned within the range of Poomsae specified in the settings.
- 2 You can connect to a screen by clicking a check box of the [External Display] and [External Display 2]
- ③ Click the [Ready]->[Start] button to start the game. (Ready / Cancel, Start / Stop)
- (Ready : Stand-by, Cancel : Cancel the game/ Stop : Stop the game , Start : Start the game)
- ④ You can put each judge's score manually.
- (If judges score with their tablet, the background color will change to yellow.)
- (5) After score display duration is finished, please click the [Next Round] button.
- 6 Click the [End] button after final results is displayed.
- 1 You can unselect the game.
- **8** You can display the score again.
- (9) You can see results of the previous game.

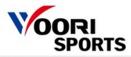

## 8-1. How to operate a game – New Game Input

| Poomsae                                                                                                    |              |                                             |           |              |                     |     | Server IP : 192 | .168.0.29 | -                                                                                                    | Х  |
|----------------------------------------------------------------------------------------------------|--------------|---------------------------------------------|-----------|--------------|---------------------|-----|-----------------|-----------|----------------------------------------------------------------------------------------------------|----|
|                                                                                                    |              |                                             |           |              |                     | 1R  |                 |           |                                                                                                    | ۷  |
|                                                                                                    |              |                                             |           |              |                     | 2R  |                 |           |                                                                                                    | v  |
|                                                                                                    |              |                                             |           |              |                     |     |                 |           |                                                                                                    |    |
|                                                                                                    | New Game I   | nput                                        |           |              |                     |     |                 |           |                                                                                                    |    |
| 1R<br>Accuracy                                                                                                    | Game Settin  | g <u>3</u>                                  | Game Info |              | Player 1 (Chur      | ng) | Player 2 (Hong  | g)        | 1R<br>Iracy                                                                                             | 2R |
| Presentation<br>Peduction<br>Points<br>Avg. Points<br>Tot.Points<br>Cutoff<br>Cutoff<br>Para Tournaments<br>Presetyle<br>Para Tournaments | Court<br>No. | Cutoff ~<br>1 ~<br>1<br>1<br>1 Round Only ~ | Type      | Individual F | Name<br>NOC<br>Team |     | Name NOC Team   |           | tation<br>ction<br>nts<br>oints<br>oints<br>k Display<br>rmal Display<br>rmal Display<br>2 1 2 nd Round |    |
| Excel Import Gam<br>Singel Version<br>Ovr Version                                                                                         | 16           |                                             | +         |              |                     | [   | Cancel          | OK        | Rule Tting                                                                                              |    |
| Update List<br>Ovr Ip : N/A<br>192.168.0.1 Ch<br>Send to Video Serve<br>192.168.0.18000                                                   | eck<br>r     | Ready Player                                | . KIM KO  | R            |                     |     | Individual M    | Cutoff    | Update Game<br>Delete Game<br>Check Judge                                                               |    |

### Description

- ① Choose a type of competition.
- 2 Click the [New Game] button.
- ③ Put information of Game Setting, game info., and Players.
- ④ Cutoff, Freestyle : Player 1(Chung) / Tournaments : Both Player 1(Chung) and Player 2(Hong)

\*\*\*If you don't put players' names in the boxes and click [OK], they will be displayed "Chung" and "Hong" on the screen.

# SPORTS

# 8-2. How to operate a game – New Game Input by Excel file

|                                                         |          |      |                  |        |         |      |            |        |           |       | 1R |        |          |        |              |              |        |
|---------------------------------------------------------|----------|------|------------------|--------|---------|------|------------|--------|-----------|-------|----|--------|----------|--------|--------------|--------------|--------|
|                                                         |          |      | _                |        |         |      |            |        |           |       | 2R |        |          |        |              |              |        |
|                                                         |          |      |                  |        |         |      |            |        |           |       |    |        |          |        |              |              |        |
|                                                         |          |      | Accuracy         | Preser | ntation |      | Total      |        |           | Total |    | Prese  | entation | A      | ccuracy      |              |        |
|                                                         | 1R       | 2R   | 1                |        |         |      |            | JL     | udge 1    |       |    |        |          |        |              |              | 1      |
| Accuracy                                                |          |      |                  |        |         |      |            | Ju     | udge 2    |       |    |        |          |        |              | Accuracy     |        |
| Presentation                                            |          |      |                  |        |         |      |            | Ji     | udge 3    |       |    |        |          |        |              | Presentation | 1      |
| Deduction                                               |          |      |                  |        |         | _    |            |        | udge 4    |       |    |        |          |        |              | Deduction    |        |
| Points                                                  |          |      | -                |        |         |      |            | Ji     | udge 5    |       |    |        |          |        |              | Points       |        |
| Avg. Points                                             |          |      | e                |        |         | _    |            |        |           |       |    |        |          |        |              | Avg. Points  |        |
| Tot.Points  Cutoff                                      |          |      |                  |        |         | -    |            |        | Total     |       |    |        |          |        |              | Tot.Points   |        |
| <ul> <li>Tournament</li> <li>Freestyle</li> </ul>       | s        |      | Withdraw         |        | ) ( +   |      |            | Avo    | a. Points |       |    | +      |          | 🗌 With | draw         | Rank Disp    | isplay |
| <ul> <li>Para Cutoff</li> <li>Para Tourna</li> </ul>    | ments    |      | Disqualification |        |         |      |            |        | al Points |       |    |        |          |        | ualification | Skip 2nd     |        |
| Excel Im                                                | port Gar | ne   | Draw Lots        | Ready  | Stop    | p Sł | now Points | Next R | ound      | End   |    | Unsele | ect      | Reshow | View Lo      | g            | Rule   |
| <ul> <li>Singel Version</li> <li>Ovr Version</li> </ul> |          |      | No. Status       | Name   |         | NOC  | Catego     | ry     | Division  | Phase | T  | eam    | Тур      | e      | Method       |              | New    |
|                                                         | ate List |      |                  |        |         |      |            |        |           |       |    |        |          |        |              |              | Jpdate |
| Ovr Ip : N/A                                            |          |      |                  |        |         |      |            |        |           |       |    |        |          |        |              |              | Delete |
| 192.168.0.1                                             | C        | neck |                  |        |         |      |            |        |           |       |    |        |          |        |              |              | Check  |
| Send to Vid                                             | eo Serve | r    |                  |        |         |      |            |        |           |       |    |        |          |        |              |              |        |
| 192.168.0.1:80                                          | 00       |      |                  |        |         |      |            |        |           |       |    |        |          |        |              | -            |        |

Description

① To register the whole player list by Excel file at once, not register the each player, click the [Excel Import Game].

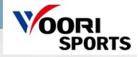

|                              | 2020-05-07 오후 | 응용 프로그램           | 36,315KB |
|------------------------------|---------------|-------------------|----------|
| ExcelDataReader.DataSet.dll  | 2019-07-23 오전 | 응용 프로그램 확장        | 10KB     |
| ExcelDataReader.DataSet.xml  | 2019-07-23 오전 | XML 문서            | 4KB      |
| ExcelDataReader.dll          | 2019-07-23 오전 | 응용 프로그램 확장        | 157KB    |
| ExcelDataReader.xml          | 2019-07-23 오전 | XML 문서            | 78KB     |
| Oracle.ManagedDataAccess.dll | 2019-07-23 오전 | 응용 프로그램 확장        | 4,819KB  |
| 🚳 runtime.dll                | 2020-05-07 오후 | 응용 프로그램 확장        | 644KB    |
| TKD_OP.exe.config            | 2019-07-23 오전 | XML Configuratio  | 1KB      |
| TKD_OP.pdb                   | 2020-05-07 오후 | PDB 파일            | 472KB    |
| 1 upload entries.xls         | 2020-01-29 오후 | Microsoft Excel 9 | 37KB     |
| ·                            |               |                   |          |

### Description

① Before you can register a player list in [Excel Import Game], you must enter the player list in Excel at the bottom of executable file. The file extension for upload entries must be [xls]. If the name is another extension, an error occurs.

| 3.0.6                          | ×   <del>↓</del> |         |                |                                  | _                  |                 | _         | upload entries.       | xls [호환 모드] - | Microsoft Excel |          | -               |       |           |        |        |                                    | - 0     |
|--------------------------------|------------------|---------|----------------|----------------------------------|--------------------|-----------------|-----------|-----------------------|---------------|-----------------|----------|-----------------|-------|-----------|--------|--------|------------------------------------|---------|
| · 일 홈                          | 삽입               | 페이지 레이  | 이아웃 수식         | 데이터 검                            | 토 보기 Acrobat       |                 |           |                       |               |                 |          |                 |       |           |        |        |                                    | a 🕜 🗆 é |
|                                |                  | R은 고딕   | * 11           | * <b>フ</b> <u>,</u> ン <u>,</u> ≡ | = 😑 🛷 🗟 텍스트 1      | 줄 바꿈 일반         |           | •                     | 표준            | 나쁨              | 보통       | 좋음              | 경     | 고문 👘      |        |        | 사동 합계 * 🛃 🕅<br>배우기 •               |         |
| ▲ ▲ 복/<br>계넣기<br>▼ <b>∛</b> 서· |                  | 가 가 가 * | 🖽 •   🂁 • 🛓    | 가 내전 - 🔳                         | F 著 클 🛊 課 🔤 병합하고   | 1 가운데 맞춤 🔹 📑 🕶  | % , .0 .0 | 28 조건부 표<br>서식 * 서식 * | 계산            | 메모              | 설명 특     | <i>네스트</i> 셀 확인 | 2     | 결된 셀      | 삽입 삭제  | HAL M  | 에우기 * 정렬 및 찾기 등<br>이우기 * 필터 * 선택 * |         |
| 클립보드                           | 6                |         | 글꼴             | 6                                | 맞춤                 | 15              | 표시 형식     | 지역 · 지역 ·             |               |                 | 스타일      |                 |       |           | 셸      |        | 편집                                 |         |
|                                | )                | 2       | <sup>f</sup> * | 4                                |                    |                 |           |                       | (5)           |                 |          |                 |       |           |        |        |                                    |         |
| A                              | _                | В       | С              | D                                | E                  | F               | G         | Н                     | Ι             | J               | K        | L               | М     | N         | 0      | Р      | Q                                  | R       |
| Game                           | Co               | ourt    | No             | Round                            | Туре               | Category        | Division  | Phase                 | C Name        | C NOC           | C Team N | an H Name       | H NOC | H Team Na | Column | Value  | Mean                               |         |
|                                | 1                | 1       | 1              | 2                                | Recognized Poomsea | Individual Male | Under 30  | SF                    | Kim DD        | KOR             | KOR      |                 |       |           | Game   |        | 1 Cutoff                           |         |
|                                | 1                | 1       | 2              | 2                                | Recognized Poomsea | Individual Male | Under 30  | SF                    | Kang CC       | KOR             | KOR      |                 |       |           |        |        | 2 Tourmaments                      |         |
|                                | 1                | 1       | 3              | 2                                | Recognized Poomsea | Individual Male | Under 30  | SF                    | Park AA       | CHN             | CHN      |                 |       |           |        |        | 3 Freestyle                        | 6       |
|                                | 2                | 1       | 4              | 2                                | Recognized Poomsea | Individual Male | Under 30  | R16                   | Lee BB        | CHN             | CHN      | Lee BB          | CHN   | CHN       |        |        | 4 Para Cutoff                      |         |
|                                | 2                | 1       | 5              | 2                                | Recognized Poomsea | Individual Male | Under 30  | R16                   | Kim EE        | KOR             | KOR      | Kim EE          | KOR   | KOR       |        |        | 5 Para Tournam                     | ents    |
|                                | 2                | 1       | 6              | 2                                | Recognized Poomsea | Individual Male | Under 30  | R16                   | Kang FF       | KOR             | KOR      | Kang FF         | KOR   | KOR       | Round  |        | 1 1 Round Only                     | 7       |
|                                | 2                | 1       | 7              | 2                                | Recognized Poomsea | Individual Male | Under 30  | R16                   | Park GG       | CHN             | CHN      | Park GG         | CHN   | CHN       |        |        | 2 2 Rounds                         | -       |
|                                | 2                | 1       | 8              | 2                                | Recognized Poomsea | Individual Male | Under 30  | R16                   | Lee HH        | CHN             | CHN      | Lee HH          | CHN   | CHN       | Court  | 1 ~ 10 |                                    | 8       |
| )                              | 2                | 1       | 9              | 2                                | Recognized Poomsea | Individual Male | Under 30  | R16                   | Kim QQ        | KOR             | KOR      | Kim QQ          | KOR   | KOR       |        |        |                                    | _ 0     |
|                                | 2                | 1       | 10             | 2                                | Recognized Poomsea | Individual Male | Under 30  | R16                   | Kang WW       | KOR             | KOR      | Kang WW         | KOR   | KOR       |        |        |                                    |         |
| 2                              | 3                | 1       | 11             | 2                                | Freestyle Poomsae  | Individual Male | Under 30  | F                     | Park RR       | CHN             | CHN      |                 |       |           |        |        |                                    |         |
| 3                              | 3                | 1       | 12             | 2                                | Freestyle Poomsae  | Individual Male | Under 30  | F                     | Lee PP        | CHN             | CHN      |                 |       |           |        |        |                                    |         |
| 1                              | 3                | 1       | 13             | 2                                | Freestyle Poomsae  | Individual Male | Under 30  | F                     | Kim OO        | KOR             | KOR      |                 |       |           |        |        |                                    |         |
| 5                              | 3                | 1       | 14             | 2                                | Freestyle Poomsae  | Individual Male | Under 30  | F                     | Kang 11       | KOR             | KOR      |                 |       |           |        |        |                                    |         |
| 6                              | 4                | 1       | 15             | 2                                | Para Poomsea       | Individual Male | Under 30  | F                     | Park 22       | CHN             | CHN      |                 |       |           |        |        |                                    |         |
| 7                              | 4                | 1       | 16             | 2                                | Para Poomsea       | Individual Male | Under 30  | F                     | Lee 33        | CHN             | CHN      |                 |       |           |        |        |                                    |         |

- ① Red ① means Game method, and you must enter the number of Poomsae Game method, which is in green ⑥ zone.
- 2 Red 2 means the court number, and you can register 1 to 10 courts like brown 8.
- ③ Red ③ means the number of the game.
- (4) Red (4) means the round of game and can be set in 1 or 2 rounds like brown  $\bigcirc$ .
- (5) Red (5) means the information of the game, which is diplayed on the screen when the game progresses.

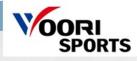

| Poomsae                                                |          |     |                   |                             |               |                    | Server IP : 1    | 192.168.0.14    |                  |                      | -    |
|--------------------------------------------------------|----------|-----|-------------------|-----------------------------|---------------|--------------------|------------------|-----------------|------------------|----------------------|------|
|                                                        |          |     |                   |                             |               | 1R                 |                  |                 |                  |                      |      |
|                                                        |          |     | 🐜 열기              |                             |               |                    |                  |                 | ×                |                      |      |
|                                                        |          |     | 😡 🗸 🕨 Woorispo    | orts_PMS_Score_Ver.20200507 |               |                    | <b>▼ \$†</b> Woo | risports_PMS_Sc | ore_Ver 🔎        |                      |      |
|                                                        |          |     | 구성 ▼ 새 폴더 🥤       |                             |               |                    |                  | 800 🗸           |                  |                      |      |
|                                                        |          |     | 2018              |                             | 수정한 날짜        | 유형                 | 크기               |                 |                  |                      |      |
|                                                        | 1R       | 2R  | 2019              | upload entries.xls          | 2020-01-29 오후 | Microsoft Excel 9. |                  |                 |                  | 1R                   |      |
| Accuracy                                               |          |     | 2020.05.07        |                             |               | Wild ball breat b. |                  |                 |                  | cy                   |      |
| Presentation                                           |          |     | Adobe Acrobat >   |                             |               |                    |                  |                 |                  | tion                 |      |
| Deduction                                              |          |     | MI-3753nd         |                             |               |                    |                  |                 |                  | on                   |      |
| Points                                                 |          |     | 이 News Conterence |                             |               |                    |                  |                 | Microsoft        | 5                    |      |
| Avg. Points                                            |          |     | ibeom_exe         |                             |               |                    |                  |                 | Excel 0 2        | ints                 |      |
| Tot.Points                                             |          |     | a newresource     |                             |               |                    |                  |                 | 보기에 오류<br>가 있으므로 | nts                  |      |
| Cutoff                                                 |          |     | 사 폴더              |                             |               |                    |                  |                 | 가 있으므로 이 파일을     |                      |      |
| Tournaments                                            |          |     | 🔒 Taekwondo Cont  |                             |               |                    |                  |                 | 미리 볼 수<br>없습니다.  | isplay<br>al Display |      |
| Freestyle                                              |          |     | 🔋 Taekwondo Cont  |                             |               |                    |                  |                 | 2000 C 100       | al Display 2         |      |
| O Para Cutoff                                          |          |     | 📕 Taekwondo Cont  |                             |               |                    |                  |                 |                  | nd Round             |      |
| Para Tournan                                           | nents    | _   | 📕 tkdgame_kta_20: |                             |               |                    |                  |                 |                  |                      |      |
| Excel Imp                                              | ort Gam  | ne  | Woorisports_PM:   |                             |               |                    |                  |                 |                  | Rule Sett            | ting |
| Ornal                                                  | _        |     | Woorisports_PM:   |                             |               |                    |                  |                 |                  |                      |      |
| <ul> <li>Singel versio</li> <li>Ovr Version</li> </ul> | 0        |     | 🦾 겨루기프로그램 🚽       |                             |               |                    |                  |                 |                  | New Gar              | me   |
|                                                        |          |     | 파일                | 이름(N): upload entries.xls   |               |                    |                  | ds              | •                | Update G             | ame  |
| Upda                                                   | te List  |     |                   |                             |               |                    | 3                |                 |                  | -                    |      |
| Ovr Ip : N/A                                           |          |     |                   |                             |               |                    | g7               | (0)             | 취소               | Delete Ga            | ame  |
| 192.168.0.1                                            | Ch       | eck | <u> </u>          |                             |               |                    |                  |                 |                  | Check Ju             | dge  |
| Send to Vide                                           | o Server |     |                   |                             |               |                    |                  |                 |                  |                      |      |
| 192,168,0,1:800                                        | 0        |     |                   |                             |               |                    |                  |                 | -                |                      |      |

- ① Save the Excel entry file, then click [Excel Import Game].
- ② Click once on the Excel file you worked on.
- \*\*\* If you can't see the 'upload entries' file, make sure that the 'upload entries' file in the executable has the extension [xls].
- ③ Verify that the extension is [xls], then click [Enter] or [Open].

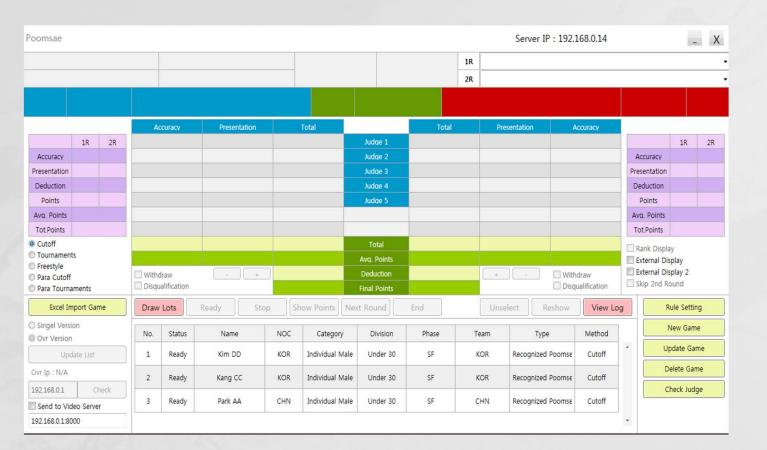

### Description

1 This is the OP screen where the game came in.

VOORI

SPORTS

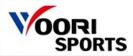

## 8-3. How to operate a game – Buttons

| Draw | Lots   | 2) Ready     | 3) Start ( | Show Points | 5 Next Round   | 6 End   | 7    | Unselect 8 Reshow | 9 View Log |
|------|--------|--------------|------------|-------------|----------------|---------|------|-------------------|------------|
| No.  | Status | Name         | NC         | C Categ     | ory Divisio    | n Phase | Tean | n Type            | Method     |
| 1    | Ready  | Player. KIM  | ко         | R Poomsae   | e Test Under a | 20 R16  |      | Individual M      | Cutoff     |
| 1    | Ready  | Player. Park | КО         | R Poomsae   | e Test Under 2 | 20 R16  |      | Individual F      | Cutoff     |

- ① Click the game in a game list.
- ② If you click the [Ready] button, the screen and scoring tablet screen will change and the [Start] button will be activated.
- ③ Click the [Start] button to start the game. (Judges can score on their tablet.)
- ④ If the [Auto Show Point] is "True", the score will be displayed automatically, and if "False", click the [Show Point] button to display the score manually.
- (5) If it is 2-round game, click the [Next Round] button after finishing the first round.
- ⑥ Click the [End] button after the game is finished.
- ⑦ If you want to change the setting of the game, click the [Unselect].
- ⑧ You can display the results on the screen again.
- (9) You can see results of the previous game.

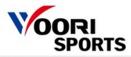

# 8-4. How to operate a game – Manual scoring

| Poomsae                                             |                |       |   |            |                      |                    |       |              |            |                      |                            |        | Serve             | er IP : 192.1                          | 68.0.29                  |      | _ X                                                                                    |           |         |       |    |
|-----------------------------------------------------|----------------|-------|---|------------|----------------------|--------------------|-------|--------------|------------|----------------------|----------------------------|--------|-------------------|----------------------------------------|--------------------------|------|----------------------------------------------------------------------------------------|-----------|---------|-------|----|
| Recognized Poomsae Poomsae Test                     |                |       |   |            |                      |                    |       |              | -          | 1R Tae               | geuk 2                     | 2 *    |                   |                                        |                          |      |                                                                                        |           |         |       |    |
| Under 20                                            |                |       |   |            | R16                  |                    |       | Court 1      |            | No.                  | . 1                        | 2R Har | nsu               |                                        |                          |      | υ.                                                                                     |           |         |       |    |
|                                                     | KOR            | 2     |   | Playe      | r. Cho               |                    |       | 1R           |            | 1:29                 | < <mark>C</mark>           | ut-of  | fmanı             | ual sc                                 | oring                    | >    | <tournan< th=""><th>nent manu</th><th>al scor</th><th>ing&gt;</th><th></th></tournan<> | nent manu | al scor | ing>  |    |
|                                                     |                |       |   | A          | couracy              | Present            | ation | Total        |            |                      |                            |        |                   |                                        |                          |      |                                                                                        |           |         |       | -1 |
| 1R 2R                                               |                | 3.6   |   | 5.0        |                      | 8.6                |       | Judge 1      |            | MANUAL SCORI         |                            |        | SCORING (JUDGE 1) |                                        | MANUAL SCORING (JUDGE 1) |      | UDGE I)                                                                                | 0         |         |       |    |
| Accuracy                                            |                |       |   |            |                      |                    |       |              |            |                      |                            | 10     | . 10              |                                        |                          |      |                                                                                        |           |         |       |    |
| Presentation                                        | 0.0            |       | _ |            | 3.8                  | 4.3                |       | 8.1          | but<br>Jud |                      | Accuracy                   |        |                   |                                        |                          | 4.0  | Accuracy                                                                               |           | 4.0     | × 4.0 | Ľ, |
| Points                                              | 8.23           |       |   |            | 3.6                  | 4.4                |       | 7.8          | Jud        |                      | Speed &                    | Power  |                   |                                        |                          | 2.0  | <ul> <li>Speed &amp; Power</li> </ul>                                                  |           | 2.0     | × 2.0 | v  |
| Avg. Points                                         |                |       |   |            |                      |                    |       |              |            |                      |                            |        |                   |                                        |                          |      | 2.0                                                                                    |           | =       |       |    |
| Tot.Points                                          | Tot.Points     |       |   |            |                      |                    |       |              |            | Rhythm & Tempo 2.0 🔹 |                            |        |                   | <ul> <li>Rhythm &amp; Tempo</li> </ul> | ta Rhythm & Tempo        |      | × 2.0                                                                                  | × .       |         |       |    |
| <ul> <li>Cutoff</li> <li>Tourname</li> </ul>        |                |       |   |            | 18.5 23.1            |                    | 1     |              |            | tal                  | Expression Of Energy 2.0 * |        |                   | Pi Expression Of Ene                   | Expression Of Energy     |      | 2.0 × 2.0 ×                                                                            |           |         |       |    |
| <ul> <li>Freestyle</li> </ul>                       | ents           |       |   |            | 3.666 4.566          |                    | 6     | CARGE CO.    |            | Points               |                            |        |                   | Tal Expression of Energy               |                          | 210  |                                                                                        |           |         |       |    |
| O Para Cuto                                         |                |       |   | With Discu | draw<br>ualification | -                  | +     | 0.0          | Dedu       | 110000               |                            |        |                   |                                        | 1                        |      |                                                                                        |           |         |       |    |
| O Para Tour                                         |                |       |   |            |                      | 8.232 Final Points |       |              | Cancel OK  |                      |                            | )K     |                   | Cance                                  |                          | OK   |                                                                                        |           |         |       |    |
|                                                     | Import (       | Game  |   | Draw       | Lots                 | Cancel             | Start | Show Points  | Next Rou   | and Ei               |                            |        | -                 |                                        | _                        | -    |                                                                                        |           |         | -     |    |
| <ul> <li>Singel Ver</li> <li>Ovr Version</li> </ul> | Singel Version |       |   | No.        | Status               | Name               | N     | OC Categor   | / Di       | ivision              | Phase                      | Team   | 1                 | Туре                                   | Method                   |      | New Game                                                                               |           |         |       |    |
| -                                                   |                |       |   | 1          | Gaming               | Player, Ch         |       | OR Poomsae 1 |            | der 20               | R16                        |        |                   | ized Poomsa                            | Cutoff                   | A.   | Update Game                                                                            |           |         |       |    |
| 1.4                                                 | Update List    |       |   | 1          | Gaming               | Player. Ci         |       | POUllisae I  | est Of     |                      | NIO                        |        | Recogni           | ized Poolitisa                         | Cuton                    |      | Delete Game                                                                            |           |         |       |    |
| Ovr Ip : N/A                                        |                |       |   |            |                      |                    |       |              |            |                      |                            |        |                   |                                        | 1                        |      |                                                                                        |           |         |       |    |
| 192.168.0.1                                         |                | Check | K |            |                      |                    |       |              |            |                      |                            |        |                   |                                        |                          |      | Check Judge                                                                            |           |         |       |    |
| Send to V                                           |                | erver | - |            |                      |                    |       |              |            |                      |                            |        |                   |                                        |                          |      |                                                                                        |           |         |       |    |
| 192.108.0.1.8                                       | 0000           |       |   |            |                      |                    |       |              |            |                      |                            |        |                   |                                        |                          | 1251 |                                                                                        |           |         |       |    |

- ① Click the [judge] button.
- (If judges score with their tablet, the background color will change to yellow.)
- ② Choose a score and click the [Ok] button.

# 8-5. How to operate a game - Screen display

|                                                    |                        |                             |                                     | 2                                                                                                    |
|----------------------------------------------------|------------------------|-----------------------------|-------------------------------------|----------------------------------------------------------------------------------------------------|
| Poomsae                                            |                        |                             | Server IP : 192.168.0.29            | X                                                                                                    |
| Individual F                                       |                        | Court 1 No. 1               | 1R                                  | 1 Individual F                                                                                                    |
|                                                    |                        |                             | 2R                                  |                                                                                                    |
| KOR                                                | Player. Lee            | 1R 1:30                     |                                     |                                                                                                    |
|                                                    | Accuracy Presentation  | Total To                    | al Presentation Accuracy            |                                                                                                    |
| 1R 2R                                              |                        | Judge 1                     | 1R                                  | 28                                                                                                    |
| Accuracy<br>Presentation                           |                        | Judge 2<br>Judge 3          | Accuracy Presentation               |                                                                                                    |
| Deduction                                          |                        | Judge 4                     | Deduction                           |                                                                                                    |
| Points                                             |                        | Judge 5                     | Points                              |                                                                                                    |
| Avg. Points                                        |                        |                             | Avq. Points                         | 3                                                                                                    |
| Tot.Points                                         |                        |                             | Tot.Points                          |                                                                                                    |
| <ul> <li>Cutoff</li> <li>Tournaments</li> </ul>    |                        | Total<br>Ava. Points        | Rank Display                        |                                                                                                    |
| <ul> <li>Freestyle</li> <li>Para Cutoff</li> </ul> | Withdraw - +           | Deduction                   | + - Withdraw ✓ External Display     | Player. Lee 4                                                                                                    |
| O Para Tournaments                                 | Disqualification       | Final Points                | Disqualification Skip 2nd Round     |                                                                                                    |
| Excel Import Game                                  | Draw Lots Cancel Start | Show Points Next Round End  | Unselect Reshow View Log Rule Setti | g 1 1 1 1 1 1 1 1 1 1 1 1 1 1 1 1 1 1 1                                                                                                    |
| Singel Version     Ovr Version                     | No. Status Name        | NOC Category Division Phase | Team Type Method New Gan            |                                                                                                    |
| Update List                                        | 1 Gaming Player. Lee   | KOR                         | Individual F Freestyle              | me and a second second s |
| Ovr Ip : N/A                                       |                        |                             | Delete Ga                           |                                                                                                    |
| 192.168.0.1 Check                                  |                        |                             | Check Juc                           |                                                                                                    |
| Send to Video Server                               |                        |                             |                                     | Freestyle                                                                                                    |
| 192.168.0.1:8000                                   |                        |                             |                                     |                                                                                                    |

- ① If you click the checkbox of the [External Display], game information will be displayed on the screen.
- If you click the checkbox of the [External Display 2], real time accuracy will be displayed on the screen.
- ② You can move the screen by dragging its upper side and change the size by double-clicking it.
- ③ If scoring tablets are connected to the operating tablet, the color of the judge numbers will change to green. \*\*If judges score with their tablet, the background color will change to yellow.

# 8-6. How to operate a game – View Log

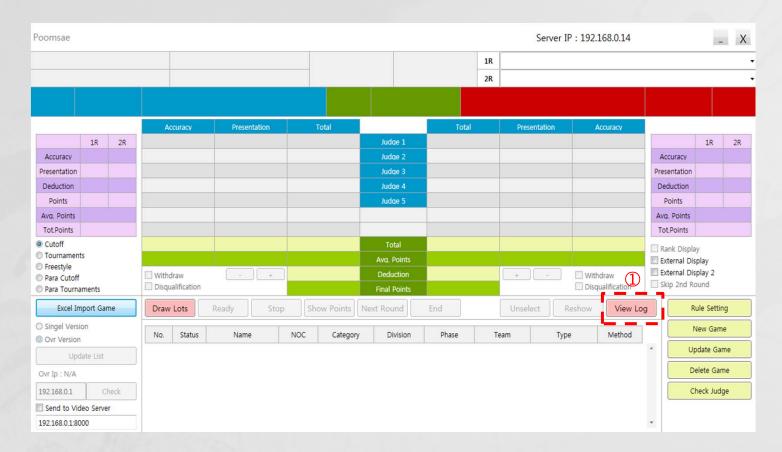

### Description

1 You can see results of the previous game.

# 8-6. How to operate a game – View Log

# **GAME RESULT**

TIME : 2020-05-09 10:13:29

|   | Court                              | No.                                | Game method                            | Туре                                   | Category                               | Division                              | Phase            | End Time      |
|---|------------------------------------|------------------------------------|----------------------------------------|----------------------------------------|----------------------------------------|---------------------------------------|------------------|---------------|
|   | Noc (Chung)                        | Team (Chung)                       | Name (Chung)                           | Noc (Hong)                             | Team (Hong)                            | Name (Hong)                           | Result           |               |
|   | *1R (Chung) (A/ P/ D/ Avg/<br>Tot) | *2R (Chung) (A/ P/ D/ Avg/<br>Tot) | **Total (Chung) (A/ P/ D/ Avg/<br>Tot) | *1R (Hong) (A/ P/ D/ Avg/<br>Tot)      | *2R (Hong) (A/ P/ D/ Avg/<br>Tot)      | **Total (Hong) (A/ P/ D/ Avg/<br>Tot) |                  |               |
|   | 1R J1(Chung)                       | 1R J2(Chung)                       | 1R J3(Chung)                           | 1R J4(Chung)                           | 1R J5(Chung)                           | 1R J6(Chung)                          | 1R J7<br>(Chung) |               |
|   | 2R J1(Chung)                       | 2R J2(Chung)                       | 2R J3(Chung)                           | 2R J4(Chung)                           | 2R J5(Chung)                           | 2R J6(Chung)                          | 2R J7<br>(Chung) |               |
|   | 1R J1(Hong)                        | 1R J2(Hong)                        | 1R J3(Hong)                            | 1R J4(Hong)                            | 1R J5(Hong)                            | 1R J6(Hong)                           | 1R J7(Hong)      |               |
|   | 2R J1(Hong)                        | 2R J2(Hong)                        | 2R J3(Hong)                            | 2R J4(Hong)                            | 2R J5(Hong)                            | 2R J6(Hong)                           | 2R J7(Hong)      |               |
|   | 1                                  | 1,1                                | Cutoff                                 | Recognized Poomsea                     | Individual Male                        | Under 30                              | SF               | 2020050910132 |
|   | KOR                                | KOR                                | Kim DD                                 |                                        |                                        |                                       | End              |               |
|   | 3.300 / 4.266 / 0.0 / 7.566 /      | 3.400 / 3.933 / 0.0 / 7.333 /      | 3.350 / 4.099 / 0.0 / 7.449 / 74.1     |                                        |                                        |                                       |                  |               |
| Ļ | 37.9                               | 36.2                               |                                        |                                        |                                        |                                       |                  |               |
|   | 37.9<br>32 / 14 / 15 / 15          | 36.2<br>33 / 13 / 14 / 16          | 33 / 15 / 15 / 13                      | 34 / 13 / 14 / 15                      | 33 / 14 / 14 / 14                      |                                       |                  |               |
|   |                                    |                                    | 33 / 15 / 15 / 13<br>35 / 14 / 13 / 13 | 34 / 13 / 14 / 15<br>35 / 14 / 13 / 13 | 33 / 14 / 14 / 14<br>34 / 14 / 13 / 14 |                                       |                  |               |

### Description

1

- ① The red box is an example.
- ② Please note that the first decimal point is omitted. \*\*ex) 32/14/15/15 -> 3.2/1.4/1.5/1.5

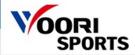

# 9. How to operate a game – Scoring (Recognized Poomsae / Freestyle)

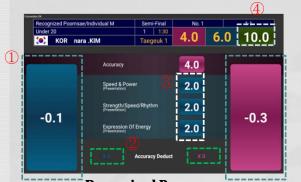

Recognized Poomsae
[ Cut-off / Tournament - Single]

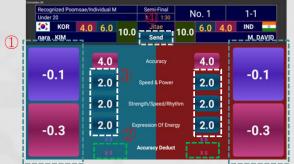

Recognized Poomsae [Tournament Chung-hong]

| Recognized Poomsae/Individual M |                                           |     | ni-Final | No. 1 |                |               |          |  |  |
|---------------------------------|-------------------------------------------|-----|----------|-------|----------------|---------------|----------|--|--|
| Under 20                        |                                           | 1   | 1:30     | 6.0   | 4.0            | 10            | 0        |  |  |
| 🧶 КС                            | OR nara. KIM                              | Fre | estyle   | 0.0   | 4.0            | 10.           | U i      |  |  |
|                                 | Technical Skills Criteria                 |     |          | Pres  | entation Crite | ria           |          |  |  |
| 1.0                             | Height Of Jump                            |     |          |       | Creativit      | y 1.0         | (3)      |  |  |
| 1.0                             | Number Of Kicks In A Jump                 |     |          |       | Harmon         | y 1.0         |          |  |  |
| 1.0                             | Gradient Of Spins In A Spin<br>Kick       |     |          | Expre | ssion Of Energ | v <b>1.</b> 0 |          |  |  |
| 1.0                             | Performance Level Of<br>Consecutive Kicks |     |          | Musi  | c Choreograph  | x <u>1.0</u>  | <u>,</u> |  |  |
| 1.0                             | Aorobatic Actions                         |     |          |       |                | -0.1          |          |  |  |
| 1.0                             | Basic Movements<br>Praoticability         |     |          |       | (0             | -0.3          |          |  |  |

[Freestyle]

- ① You can deduct an accuracy score by tap the [-0.1] or [-0.3] button during the Poomsae competition.
- ② You can cancel the Accuracy score by tap [X] at the bottom.
- ③ You can put the presentation score by tap any of one in box ③.
- ④ Send the final score to the OP laptop.

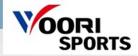

# **10.** How to operate a game – para scoring

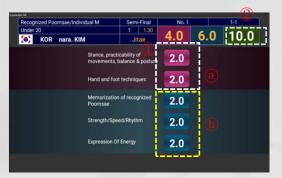

Para Competition [ Cut-off ] 
 Recognized Poomsae/Individual M
 Semi-Final
 No. 1
 1-1

 Under 20
 1
 1
 10.0
 6.0
 4.0
 IND

 Array KIM
 10.0
 Send
 10.0
 6.0
 4.0
 IND

 Array KIM
 2.0
 Send
 10.0
 6.0
 4.0
 IND

 2.0
 Bitance, precticability of mediuments, balance & pootpre
 2.0
 2.0
 10.0
 10.0
 10.0
 10.0
 10.0
 10.0
 10.0
 10.0
 10.0
 10.0
 10.0
 10.0
 10.0
 10.0
 10.0
 10.0
 10.0
 10.0
 10.0
 10.0
 10.0
 10.0
 10.0
 10.0
 10.0
 10.0
 10.0
 10.0
 10.0
 10.0
 10.0
 10.0
 10.0
 10.0
 10.0
 10.0
 10.0
 10.0
 10.0
 10.0
 10.0
 10.0
 10.0
 10.0
 10.0
 10.0
 10.0
 10.0
 10.0
 10.0
 10.0
 10.0
 10.0
 10.0
 10.0
 10.0
 <

Para Competition [ Tournament ]

### Description

① Tap any of one in box ⓐ and ⓑ to score.

② After scoring all categories, send it to the OP laptop.

# Thank you.

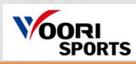